*Solvo valles*

# **OPERATION MANUAL MANUAL DE UTILIZACION MANUEL D´UTILISATION BENUTZERHANDBUCH**

*Series,Serie,Série, Serie K3 / K3i / K3P / K3i Printer*

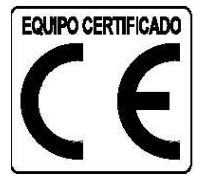

## **PRECAUCIONES**

- Desconectar la alimentación antes de la instalación o desmontaje.
- Antes de su uso, comprobar que el voltaje impreso en la etiqueta de características corresponde con el de la red que se utilizará. Si no correspondiera, no conectar el equipo a la red.
- Antes de su uso, asegurarse de que el cable de alimentación no está obstaculizado ni aprisionado. Debe estar libre de toda tensión.
- Esta báscula solo debe utilizarse bajo condiciones ambientales especificadas en este manual de uso.
- □ No se debe utilizar este equipo en áreas de riesgo explosivo o en condiciones inestables.
- No colocar la báscula cerca de fuentes de calor o bajo la influencia de la radiación solar directa.
- Mantenerla alejada de otras fuentes de radiación electromagnética. Su influencia puede afectar a la precisión de lectura del indicador.
- Cuando el indicador de batería baja aparezca, la batería deberá ser recargada lo antes posible. La batería descargada largos periodos de tiempo se deteriora y deja de funcionar.
- $\Box$  Al cambiar la batería, comprobar que los terminales (+) y (-) se conectan a los terminales correspondientes.

## **CARACTERISTICAS**

- Gran display de cristal líquido con iluminación posterior en color seleccionable.
- **I** Menú con indicación de función activada por color.
- $\Box$  Teclado en cruz para uso intuitivo de menú.
- $\Box$  4 unidades de pesada.
- $\Box$  Protección IP-67 contra líquidos y polvo.
- Conectores de célula, alimentación y opciones herméticos.
- □ Panel frontal reversible. Para su colocación en mesa y pared sin necesidad de ningún accesorio (excepto modelo K3i que necesita el soporte para pared).
- $\Box$  Tara normal y tara fijada.
- **D** Memoria de 20 taras numéricas.
- $\Box$  Memoria de 20 límites de peso para control de  $+/-$ .
- $\Box$  Memoria de 100 productos para cuentapiezas.
- □ Impresión de 3 lineas de cabecera con cuatro tamaños de letra seleccionables.
- $\Box$  Impresión de 2 lineas de pie de ticket con cuatro tamaños de letras seleccionables.
- Código de articulo memorizable para impresión de 6 caracteres alfanuméricos.
- □ Número de lote para su impresión en el ticket.
- $\Box$  Impresión en castellano, inglés, francés y alemán.
- $\Box$  Impresión de total en ticket (seleccionable)
- □ Calibración con linealidad en 10 pasos, y ajuste de gravedad seleccionable.
- Función de comprobación de Alto/OK/Bajo con indicación en 3 colores y también acústica.
- $\Box$  Adaptador de red con cable largo de 3,5 m de longitud.
- $\Box$  Desconexión automática (programable)
- $\Box$  Batería recargable (opcional en Serie K3T)

## **OPCIONES**

- Doble salida de datos RS-232C para PC e impresora (opcional en Serie K3T)
- □ Entrada de Tara externa (pedal o pulsador).
- $\Box$  Impresión de fecha y hora en ticket (opcional)

## **EMBALAJE**

- $\Box$  1 Indicador
- $\Box$  1 Plataforma de pesada (si se ha adquirido un equipo completo).
- □ 1 Columna (opcional)
- □ 1 Adaptador de red 220V/9V.
- $\Box$  1 Manual de utilización
- La batería recargable (opcional para K3T)

## **MONTAJE**

Colocar la plataforma sobre una superficie plana, libre de objetos que puedan interferir en las pesadas.

Desbloquear la plataforma, retirando o aflojando los tornillos de bloqueo, de acuerdo con la guía de desbloqueo adjunta.

Colocar y pasar por el interior de la columna el cable de célula, hasta que sobresalga por la parte superior de la columna.

Colocar la columna (opcional) dentro del soporte de columna, y ajustar los tornillos para bloquearla y fijarla solidamente al soporte.

Colocar el indicador en la parte superior de la columna, de forma que coincidan los tornillos de fijación del soporte.

Conectar el cable de célula a la conexión marcada con "C1" y el conector de alimentación a la conexión "AC/DC". No utilizar otro alimentador distinto del suministrado, ya que puede dañar los circuitos internos del indicador.

Conectar el alimentador a una toma de red de 110V o 220V (admite las dos entradas de voltaje).

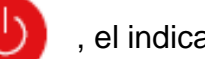

Al pulsar la tecla  $\left(\begin{matrix} 1 \\ 1 \end{matrix}\right)$ , el indicador se encenderá y mostrará el valor cero, una vez finalizado el

Autotest, que dura unos segundos.

La báscula está ahora preparada para utilizarla. Pero antes, lea detenidamente este manual.

## **DESCRIPCION DEL TECLADO**

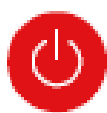

**Conexión/Desconexión**. Al pulsarla, conecta el indicador. Con el indicador conectado, al mantenerla pulsada un segundo aproximadamente, se desconecta.

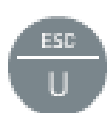

**Tecla de cambio de unidad**. Al pulsarla cambia la unidad de pesada. En modo menú, tiene la función de salida del menú y retorno a modo normal (Escape). Al mantenerla pulsada durante más de un segundo, inicia el muestreo del modo Cuentapiezas.

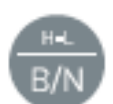

 **Tecla Bruto/Neto**. Cuando se utiliza la tara, al pulsarla muestra el peso total, y al volver a pulsarla muestra el peso neto. Al mantenerla pulsada más de un segundo, selecciona automáticamente el modo "Limite de peso".

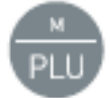

 **Tecla PLU**. Al pulsarla entra en el menú, y permite acceder a las memorias de límites, cuentapiezas, tara y demás funciones de utilidad. Al mantenerla pulsada durante más de un segundo, entra en modo fábrica y solicita el password (uso solamente para usuarios autorizados)

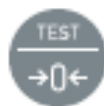

**Tecla Cero**. Ajusta el indicador a cero, corrigiendo las desviaciones que tenga, siempre con la plataforma vacía. Al pulsarla durante más de un segundo, muestra el test del display, capacidad, division y versión de software.

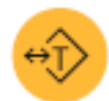

**Tecla Tara**. Pulsándola una vez, sustrae el peso de cualquier recipiente o caja situado sobre la plataforma y vuelve a cero una vez retirado el recipiente de forma automática. Al pulsarla dos veces, se fija la tara, de forma que queda esta memorizada hasta que se pulsa la tecla tara otra vez. Manteniéndola pulsada, se accede a la memoria de tara.

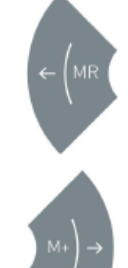

 **MR y flecha izquierda**. Al pulsarla, muestra el total de peso acumulado. En modo menú, confirma el valor del ajuste seleccionado, y vuelve hacia el menú anterior.

 **M+ y flecha derecha**. Al pulsarla, memoriza el valor visualizado en el display y envía a la impresora los datos del ticket en modo ticket. En modo menú, visualiza la función siguiente.

**1-2 y flecha superior**. Pulsándola cambia entre las plataformas de pesada 1 y 2 (solo para indicadores con función de doble plataforma). En modo menú, incrementa el valor (digito) del display.

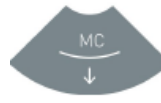

**MC y flecha inferior**. Al pulsarla, borra la memoria acumulativa de pesadas. En modo menú, decrece el valor (digito) del display.

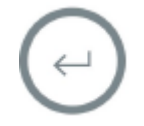

**Enter**. Confirma la selección efectuada en modo programación y envía a la impresora el dato del peso actual (modo simple). Al pulsarla durante 5 segundos, activa el bloqueo/desbloqueo del teclado.

## **CONEXIONES**

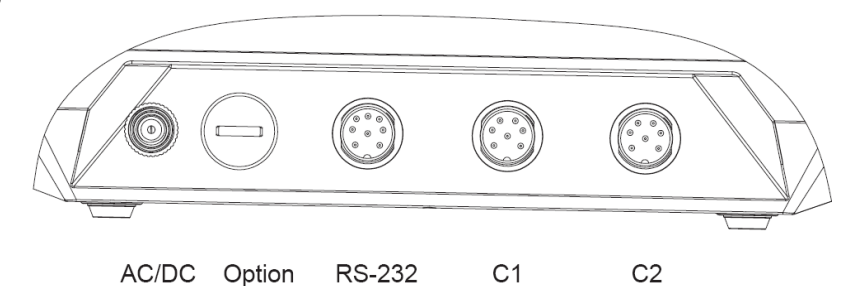

- AC/DC: Conector de alimentación.
- Option: Libre para opciones.
- RS-232: Salida doble de datos RS-232C y tara (opcional para K3T)
- C1: Conector de plataforma 1
- C2: Conector de plataforma 2 (opcional)

## **PUESTA A CERO**

Si la plataforma está vacía y el display no visualiza el valor cero, pulsar la tecla  $\Box$  para corregirlo.

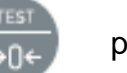

## **UTILIZACIÓN DE LA TARA**

### **Tara normal**

Colocar un recipiente sobre la plataforma. El indicador visualizará su peso. Al pulsar la tecla el indicador visualizará el valor "0", descontando el peso del objeto. Ahora se pueden depositar

otros objetos dentro del recipiente, y el display visualizará el peso neto de los mismos.

Se puede conocer el valor total (peso bruto) pulsando la tecla  $\overline{R/N}$ . Para volver a visualizar el

peso neto, volver a pulsar la tecla

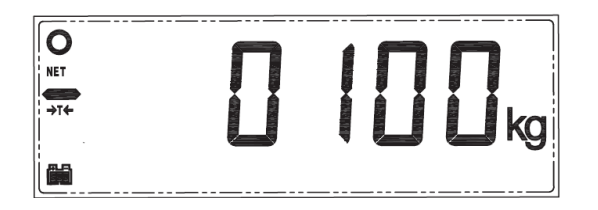

La tara se anula automáticamente al retirar el objeto del plato.

**Nota**: Si hay cierta inestabilidad o diferencia de temperatura, puede que el indicador no muestre el

valor 0. Entonces, pulsar la tecla para corregirlo.

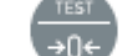

Rango de tara máxima: El valor de la tara no puede exceder la capacidad máxima de la balanza. La capacidad utilizable de la plataforma es el resultado de restarle la tara efectuada a la capacidad máxima. Cap. utilizable = cap. max – tara.

## **Tara fijada**

Colocar un recipiente sobre la plataforma. El indicador visualizará su peso. Pulsar dos veces la

tecla el indicador visualizará el valor "0", descontando el peso del objeto. Ahora se pueden

depositar otros objetos dentro del recipiente, y el display visualizará el peso neto de los mismos.

Se puede conocer el valor total (peso bruto) pulsando la tecla . B/N Para volver a visualizar el

peso neto, volver a pulsar la tecla

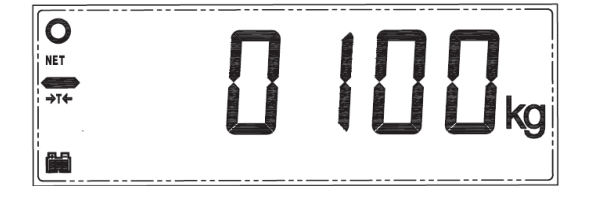

Para anular la tara, retirar todos los objetos de la plataforma de pesada, y pulsar la tecla El display indicará el valor cero.

## *Memorias de TARA*

Este equipo dispone de memoria de 20 taras numéricas. Para memorizarlas, seguir el siguiente procedimiento:

1) Pulsar la tecla  $\begin{array}{|c|c|c|c|c|c|}\n\hline\n\text{I} & \text{I} & \text{I} & \text{I} & \text{I} & \text{I} & \text{I} & \text{I} & \text{I} & \text{I} & \text{I} & \text{I} \\
\hline\n\text{I} & \text{I} & \text{I} & \text{I} & \text{I} & \text{I} & \text{I} & \text{I} & \text{I} & \text{I} & \text{I} \\
\hline\n\text{I} & \text{I} & \text{I} & \text{I} & \text{I} & \text$ 

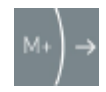

varias veces, hasta que el display indique "TLUPro".

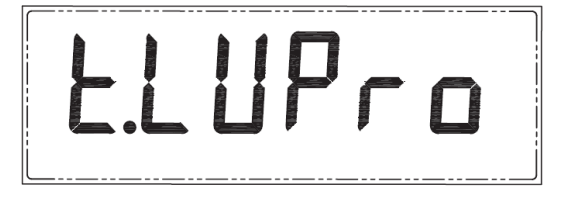

2) Pulsar la tecla  $\Box$ . El display mostrará la memoria utilizada en último lugar (por ejemplo

"lLU 01"). Los últimos dígitos indican el número de memoria.

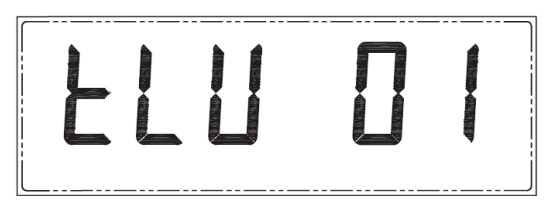

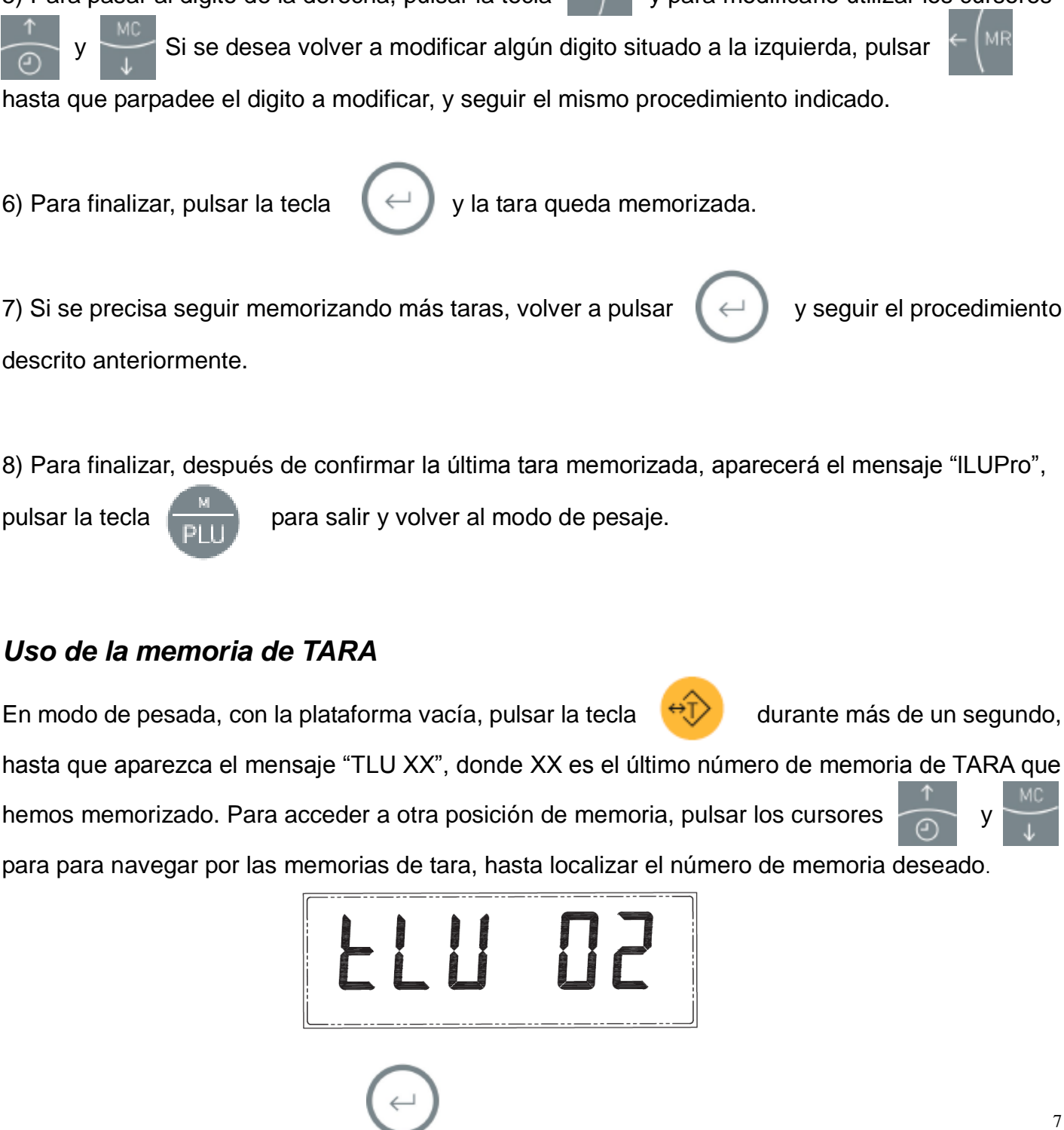

5) Para pasar al digito de la derecha, pulsar la tecla  $\mathbb{R}^n$   $\rightarrow$  y para modificarlo utilizar los cursores hasta que parpadee el digito a modificar, y seguir el mismo procedimiento indicado.

aparecerá un número en el display.

4) Para modificarlo e introducir el valor de la tara, utilizar los cursores  $\sim$  6

3) Una vez seleccionada la posición de memoria que se desea memorizar, pulsar la tecla

seleccionar el digito deseado.

hasta que aparezca el mensaje "TLU XX", donde XX es el último número de memoria de TARA que

hemos memorizado. Para acceder a otra posición de memoria, pulsar los cursores

para para navegar por las memorias de tara, hasta localizar el número de memoria deseado.

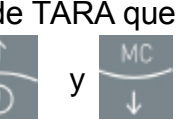

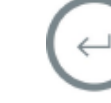

Para confirmarlo, pulsar la tecla . El display mostrará el valor de la tara memorizada con signo negativo. Ahora se puede colocar el producto en la plataforma, y el valor de la tara quedará restado del valor de pesada (muestra el peso neto).

Se puede efectuar toda esta operación con el objeto en la plataforma, y entonces el display indicará el valor de peso neto.

## *Función Auto-Tara*

Esta función permite que la tara del recipiente o caja para su posterior llenado se efectúe de forma

automática, sin necesidad de pulsar la tecla

El indicador detecta el primer peso (recipiente), tara la plataforma, y se prepara para pesar el producto siguiente, dentro del recipiente o caja.

### **Activación de la función**

Para utilizarlo, primero debe activarse la función Auto tara, como sigue:

1. Pulsar la tecla **en el display aparecerá el mensaje** "n Item". Pulsar la tecla

varias veces, hasta que el display indique "AUT-t".

- 2. Pulsar la tecla  $\Box$  El display mostrará en la última posición un digito, de acuerdo con el siguiente cuadro:
	- 1 Función desactivada.
	- 2 Función activada.

pesada.

2 Pulsar la tecla  $\Box$  para confirmar. Pulsar la tecla para volver al modo de

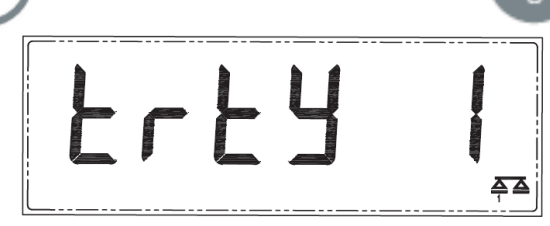

### *Uso de la función*

- 1. Colocar el recipiente o caja en la plataforma. El indicador realizará la función y el display mostrará cero y el símbolo tara se activará.
- 2. Colocar el objeto u objetos dentro del recipiente o caja. El display mostrará el peso neto, descontada la tara o peso del recipiente.
- 3. Retirar el conjunto de la plataforma. El display anulará la tara y volverá a indicar cero.
- 4. Para pesar otro producto, repetir la operación. Se puede repetir indefinidamente, sin necesidad de pulsar ninguna tecla del indicador.

## **PESADA NORMAL**

Encender la báscula pulsando la tecla

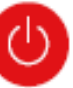

El display del indicador muestra un circulo en movimiento durante unos segundos, y seguidamente mostrará el valor cero.

Si sobre la plataforma hay un objeto, el display visualizará el valor del objeto, excepto si el peso de éste es muy pequeño, quedando absorbido en este caso por el seguimiento de cero del indicador.

## Dibujo de nuevo power up (colocarlo aquí)

Pulsar la tecla **partida** para seleccionar la unidad de pesada deseada (por defecto se visualiza la

unidad "g o kg", dependiendo de la configuración efectuada).

Colocar el objeto a pesar sobre la plataforma. El display visualizará el peso del objeto, que debe ser leído cuando se active el símbolo "stability" en la parte superior izquierda del display.

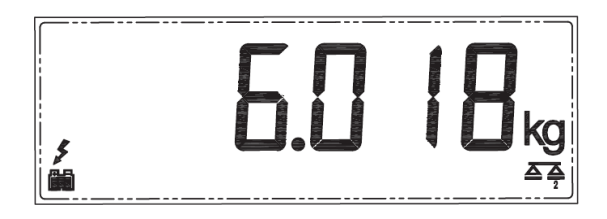

## **ACUMULACION DE PESADAS**

Esta función totaliza el valor de todas las pesadas que se han acumulado, y muestra el total acumulado.

Para usarla, colocar el objeto a pesar, y con el display visualizando el valor de pesada estable

(círculo de estabilidad encendido), pulsar la tecla  $\mathbb{R}^+$  El valor de pesada quedará acumulado

(con la impresora conectada imprimirá la cabezera (si está configurado el ticket) y el primer valor de

pesada.

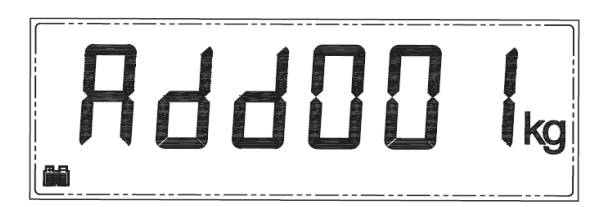

Retirar el objeto de la plataforma.

Para pesar otro objeto, asegurarse de que el display quede a cero y que el símbolo de estabilidad esté activado.

Volver a pulsar la tecla  $\mathbb{M}$   $\rightarrow$  y el segundo valor de pesada queda también acumulado (se

imprimirá otra línea de ticket si está conectada y configurada la impresora).

Se pueden pesar más objetos, siguiendo este método.

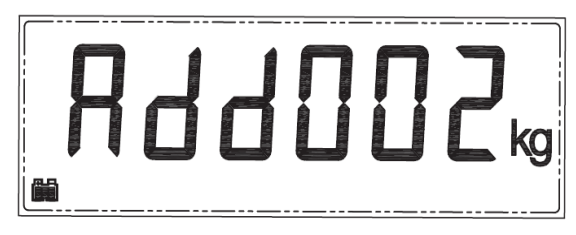

Para conocer el valor acumulado, pulsar la tecla  $\subset \mathbb{M}^{\mathbb{N}}$  y la pantalla visualizará el valor total acumulado (con la impresora conectada y configurada, imprimirá el final del ticket con el pie de página, si está habilitado).

Se pueden seguir acumulando valores de peso, y comprobando el total acumulado. Para borrar la memoria, pulsar la tecla y el valor acumulado se borrará.

## **FUNCION DE CUENTAPIEZAS**

Este modo se utiliza para contar piezas de peso homogéneo. Después de realizar un sencillo muestreo, el indicador memoriza el peso unitario de las piezas, y muestra el número total de las piezas depositadas en la plataforma.

#### *Muestreo*

Para realizar el muestreo, con el indicador indicando cero y la plataforma de pesada vacía, pulsar y

mantener pulsada durante más de un segundo la tecla de la hasta que la pantalla visualice

МC

"10" u otro valor de forma destellante.

Es la cantidad de piezas que se pueden colocar en la plataforma como muestreo. Si las piezas son pequeñas, para aumentar la precisión en el conteo, es recomendable colocar un número superior a

10. Para ello, pulsar la tecla  $\Box$  para incrementar el valor de la muestra hasta 20, 30, 50 o 100.

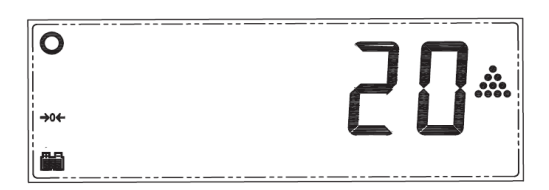

Una vez seleccionado el valor deseado, contar el número de piezas indicado en el display y pulsar la tecla  $\left[\right]\rightarrow\left]$ . El display dejará de parpadear y mostrará el valor del muestreo.

#### *Contaje*

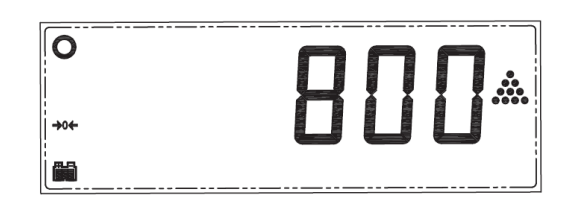

Colocar las piezas a contar (deben ser del mismo peso unitario que la muestra anterior) en la plataforma de pesada. Puede contarse dentro de un recipiente, previamente tarado (consultar apartado Uso de la Tara).

La pantalla mostrará la cantidad total de piezas.

Para volver al modo peso en la unidad de pesada estándar, pulsar la tecla

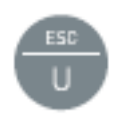

 $\leftarrow$ 

Si deseamos volver al modo cuentapiezas para contar piezas del mismo peso unitario que la última

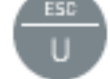

vez, pulsar la tecla  $\begin{bmatrix} 1 & 1 \\ 0 & 1 \end{bmatrix}$  varias veces hasta que el display muestre el símbolo "PCS".

### *Memoria de peso unitario (Cuentapiezas)*

Con el display en modo cuentapiezas (símbolo "PCS" encendido) y el indicador de estabilidad

también encendido, pulsar la tecla .

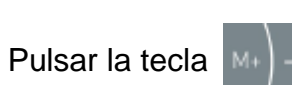

Pulsar la tecla  $\mathbb{M}$   $\rightarrow$  tres veces, y aparecerá el mensaje "CLUPro".

Los dos dígitos de la derecha son las 100 posiciones de memoria disponibles (del 00 al 99).

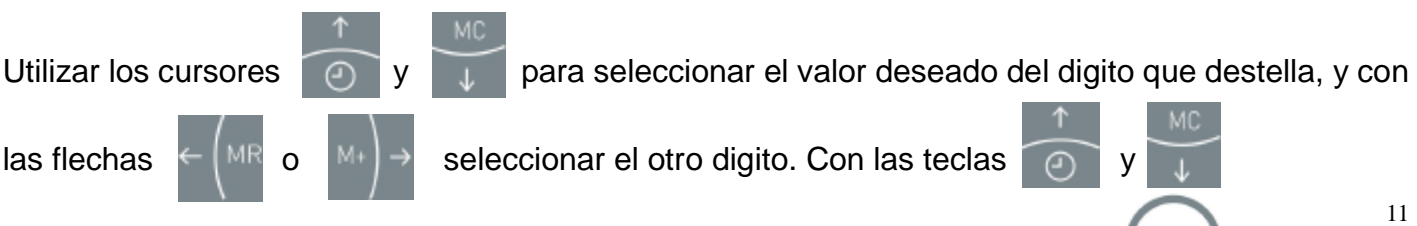

seleccionar el valor deseado de posición de memoria, y confirmar con la tecla

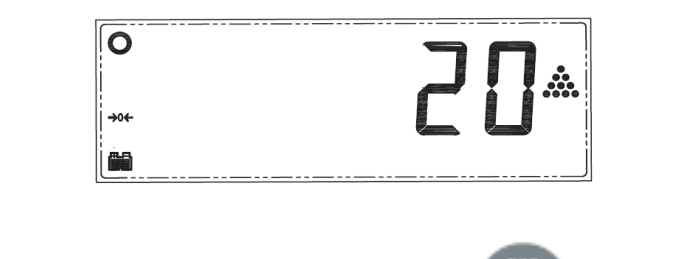

El display indicará otra vez "CLUPro". Pulsar la tecla para salir y volver al modo de contaje.

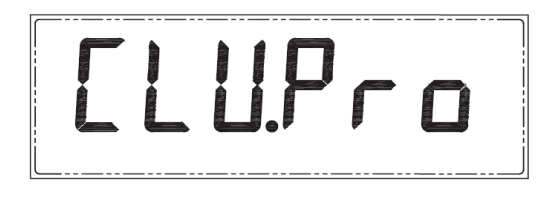

Para acceder a la base de datos de la memoria y recuperar una posición, pulsar y mantener

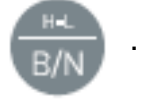

pulsada la tecla . El display mostrará "CLU XX", donde XX es la posición de memoria.

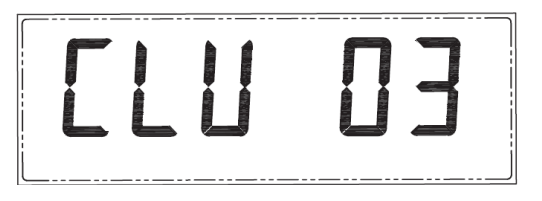

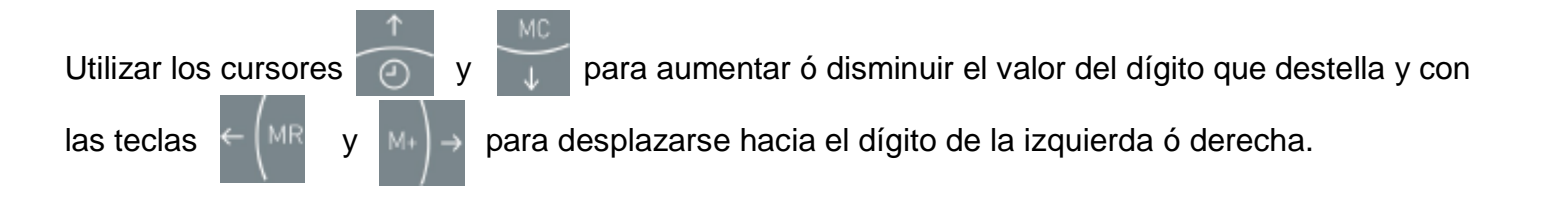

Una vez seleccionada la posición de memoria deseada, pulsar la tecla  $\Box$   $\Box$  para confirmar.

El indicador está ahora programado con la memoria de piezas seleccionada.

Se puede empezar a contar las piezas, depositándolas sobre la plataforma o dentro de un recipiente previamente tarado.

## **COMPROBACION DE PESO (Control +/-)**

Esta función es útil para clasificar un número de productos por peso, descartando los que superan o no llegan a un peso determinado.

El indicador muestra una barra con el extremo izquierdo negativo, el derecho positivo, y el centro

los productos aceptados. También indica por medio de la iluminación del display en tres colores el resultado de la clasificación. Cuando la muestra está dentro de los límites programados, visualiza el peso en color verde. Si el peso de la muestra es superior a estos límites, visualiza el peso en color rojo, y si está por debajo, lo hace en color

Este gráfico indica si cada producto está dentro de las tolerancias programadas. Lo hace por medio de un pitido y de la indicación acústica. También disponemos de una opción de tarjeta con relés para conexión a elementos externos de aviso o control.

El indicador dispone de 20 memorias para esta función.

#### *Memorización de los limites de peso y modo de respuesta.*

1) Pulsar la tecla  $\boxed{p_{11}}$  el indicador visualizará "PLUPro". Pulsar la tecla  $\leftarrow$  para

 $P$ | || $P_{r}$ 

confirmar, el display mostrará a la derecha el número de posición de memoria de la función.

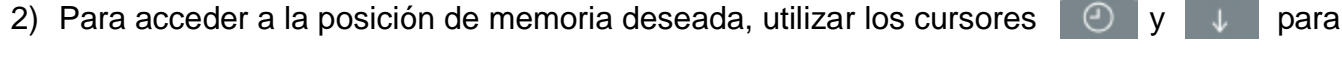

aumentar ó disminuir la posición hasta encontrar la posición deseada.

3) Confirmar con la tecla

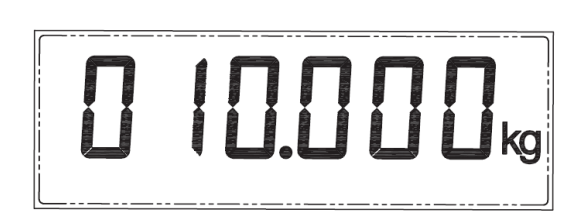

- 4) Seleccionar el valor nominal, utilizando las teclas  $\Box$   $\Box$   $\Box$   $\Box$  para aumentar ó disminuir la posición hasta encontrar la deseada y las teclas  $\leftarrow$  MR v  $\vert$  M+  $\vert$   $\rightarrow$  para desplazarse hacia el digito de la izquierda o derecha, y así hasta seleccionar el valor nominal deseado. Pulsar la tecla  $\Box$  para confirmar.
- 5) Ahora introducir el valor del incremento superior para cada segmento del indicador del display. Realizar la selección utilizando el procedimiento anterior, con las teclas del cursor. Confirmar con la tecla

6) Realizar la misma operación para el incremento inferior, que normalmente es el mismo que el superior, pero en algunos casos puede ser distinto, y debe introducirse.

#### *Selección del modo de aviso*

Debe programarse el modo de aviso para la función de límites. El indicador indica por un pitido "BEEP" si el peso está dentro de los límites marcados o está fuera de ellos. Se puede programar de dos formas distintas:

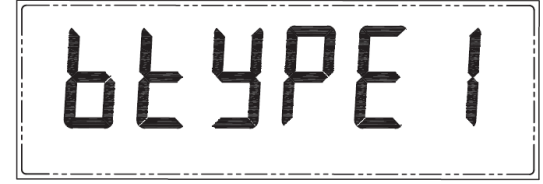

- 1. Aviso cuando el peso está fuera de los límites marcados.
- 2. Aviso cuando el peso está dentro de los límites.

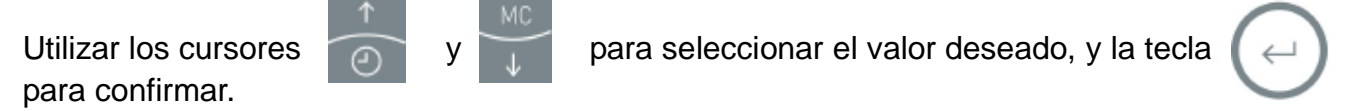

#### *Selección del tipo de aviso*

El modo de aviso puede ser con un pitido, o bien continuo o una sola vez. Para configurarlo,

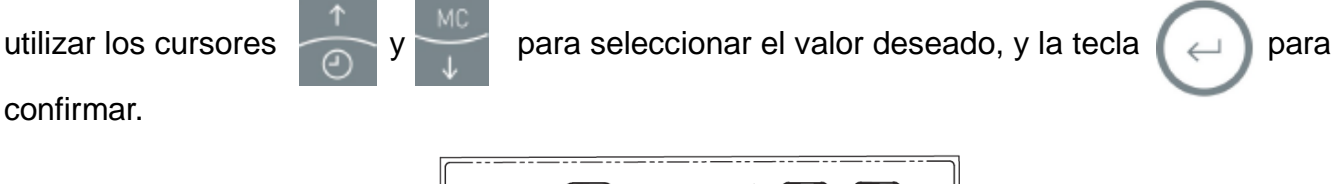

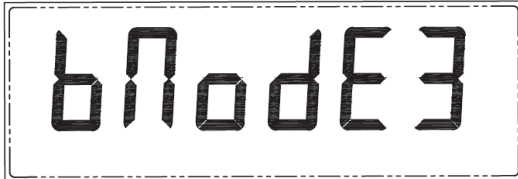

- 1- Sin sonido.
- 0- Un solo "BEEP"
- 1- Un "BEEEEEEP" de forma continua.

Pulsar la tecla  $\left(\begin{array}{c} \leftarrow \end{array}\right)$  para confirmar los datos introducidos y salir con la tecla

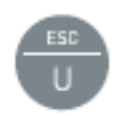

El indicador vuelve al modo normal de uso.

### *Activación de la función de Limites (+/-)*

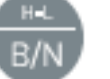

1) Mantener pulsada la tecla **hasta visualizar "Hi-Lo X"**, donde "X" indica si la función

está activada o desactivada.

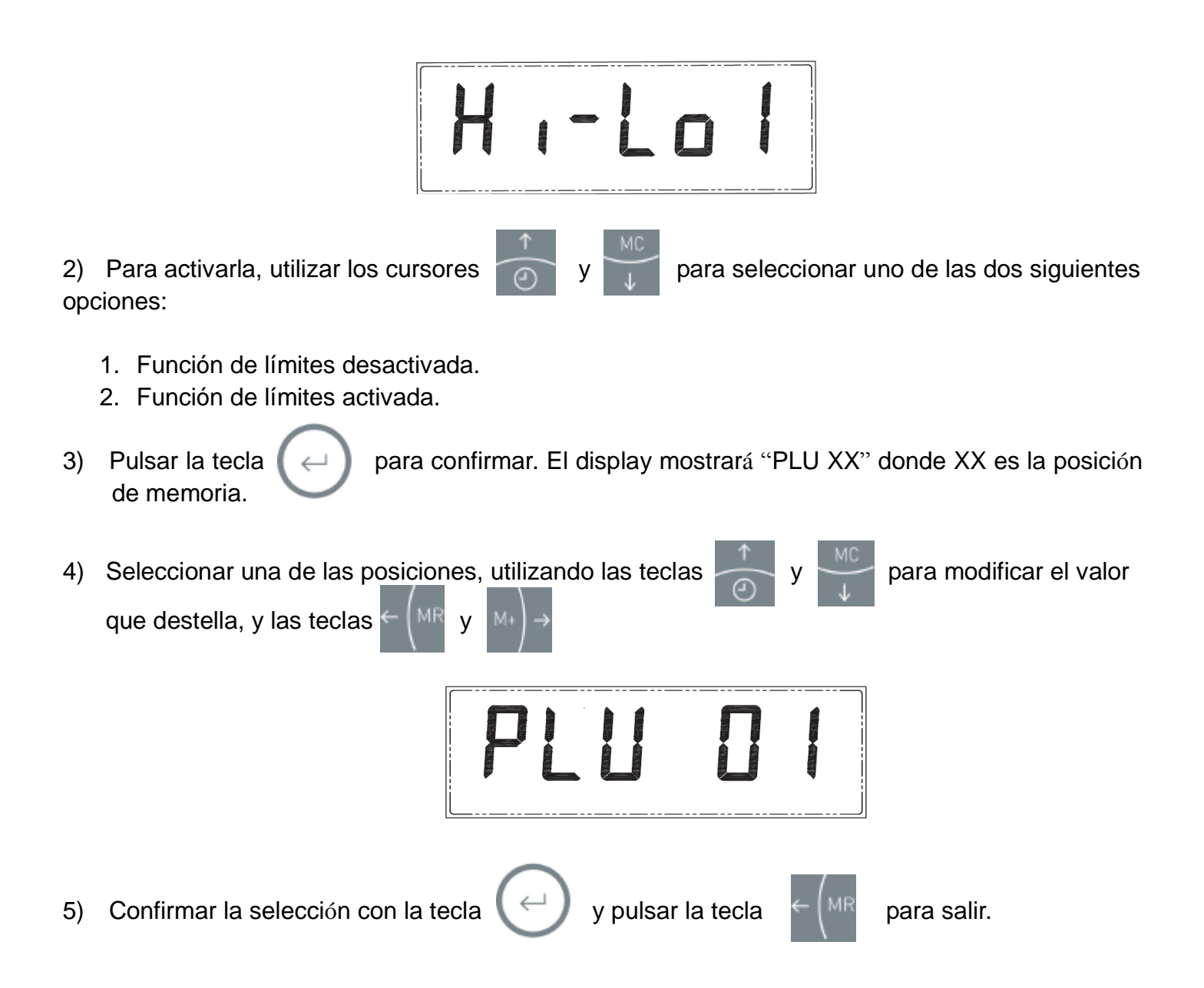

6) Colocar el objeto sobre la plataforma, y el indicador mostrará encendida una parte de la barra inferior (y el color del display verde, amarillo o rojo), dependiendo del valor de la pesada, respecto a los límites memorizados, y uno de los símbolos (+) o (-). En caso de estar la pesada dentro del límite seleccionado, mostrará el valor central de la barra encendido y el color correspondiente.

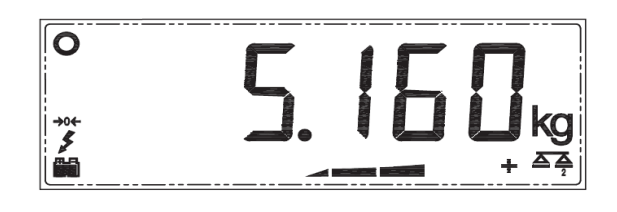

## **Codigo de producto (Item)**

#### Funcionamiento manual

Esta función permite memorizar el código de un producto, de longitud máxima 6 caracteres alfanuméricos. La cantidad máxima de artículos que se pueden memorizar es de 100.

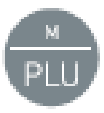

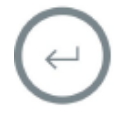

ABCDEFGHIJKLMNOPQRSTUVWXYZ abcdefghijklmnopqrstuvwxyz 1234567890,'.:-\_@

Se pueden introducir mayúsculas, minúsculas y números y símbolos. El símbolo de batería indica ahora el tipo de letra de la siguiente forma:

- 1 linea de batería: números y simbolos
- 2 lineas de batería: minusculas
- 3 lineas de batería: mayusculas

Para cambiar estos tipos de letra, pulsar la tecla  $\Box$   $\Box$  durante la edición y se modificará el tipo

de letra (los tipos de letra mayúscula y minúsculas se visualizan siempre igual, para conocer a que tipo corresponde debe comprobarse el número de líneas de la batería).

Para moverse hacia los caracteres de derecha o de izquierda utilizar las teclas

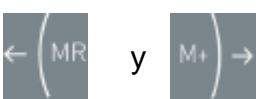

Seguir las indicaciones anteriores hasta editar todos los caracteres, y pulsar la tecla  $\Box$  para confirmar el código de artículo.

En modo uso normal, ahora podemos cargar el código de cualquiera de los 100 articulos memorizados. Pulsar la tecla  $\blacksquare$  y seguidamente  $\blacksquare \leftarrow \blacksquare$ . Ahora podemos seleccionar (siguiendo el procedimiento anterior) el número de artículo que deseemos y este quedará cargado.

Cuando tengamos conectada una impresora a la salida de datos, y debidamente configurados los

demás parámetros de impresión, obtendremos un tiquet con el código de PLU que tengamos en ese momento.

#### Funcionamiento por scanner

Este equipo permite cargar un código de articulo (Item) por medio de un scanner con salida RS232C conectado a la salida/entrada de datos opcional del puerto COM2.

El funcionamiento es muy sencillo, una vez conectado el scanner al puerto COM2, procedemos a escanear el código de barras del producto, y el indicador memorizará las últimas 6 cifras del código.

Este código se imprimirá conjuntamente con la línea de impresión del peso. Para modificarlo, se debe escanear otro código y el indicador siempre memorizará el último código introducido.

## **FUNCIONES AVANZADAS**

Para acceder al menú de funciones, pulsar la tecla y el display mostrará "PLU XX".

## **Activación de la iluminación del display**

Después de seguir las instrucciones anteriores, pulsar la tecla  $\mathbb{M}$   $\rightarrow$  varias veces, hasta

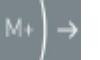

visualizar "bL-SET".

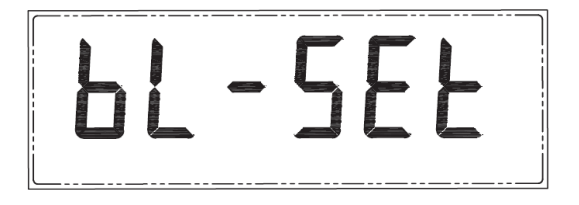

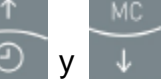

Con los cursores  $\Box$  y  $\Box$  seleccionar la opción deseada entre las siguientes:

No - Iluminación siempre encendida.

Off - Iluminación siempre apagada.

Auto - Iluminación automática, se apaga después de que el indicador de estabilidad se encienda durante 5 segundos.

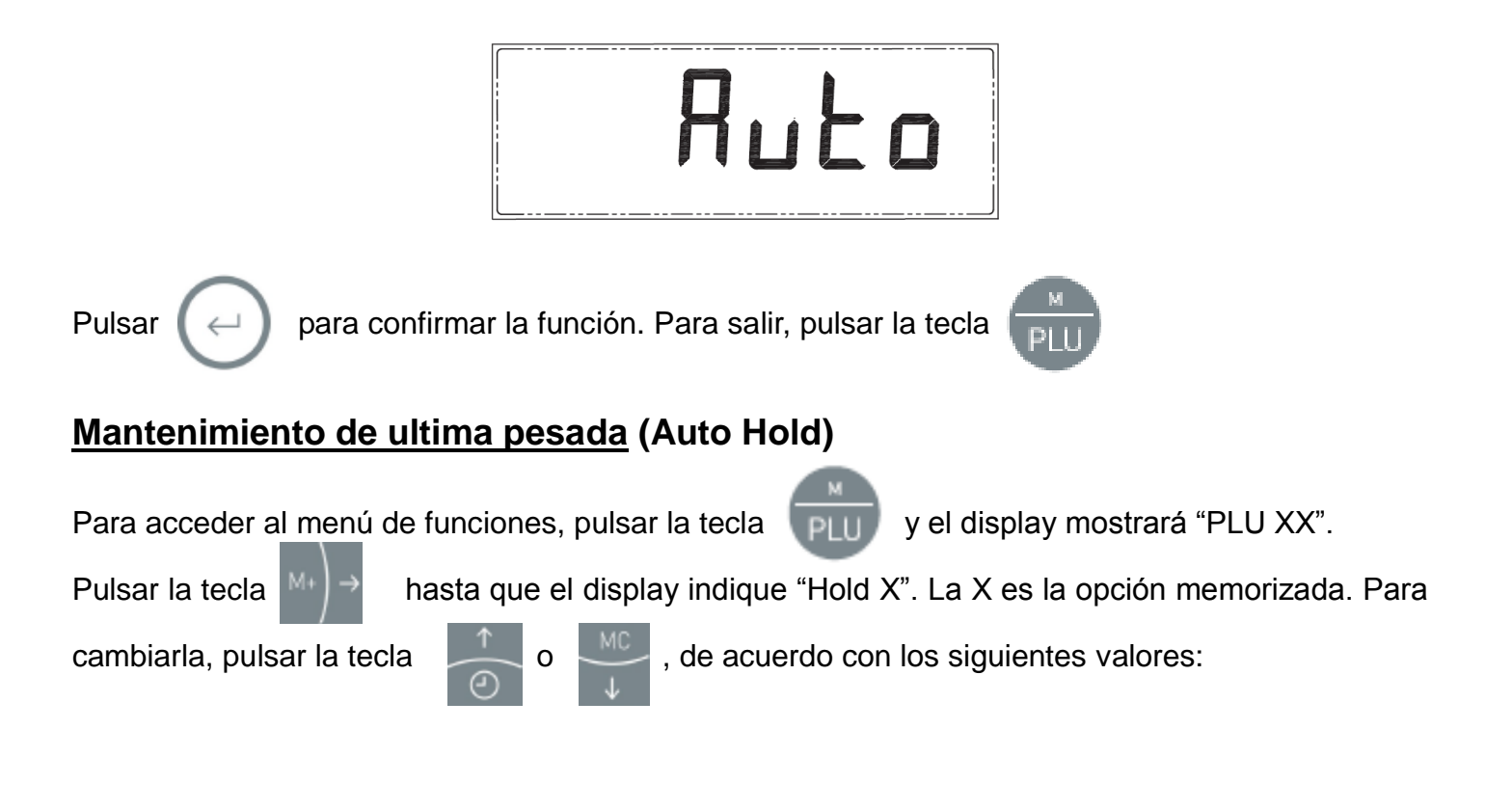

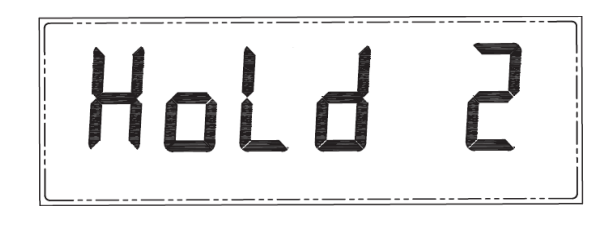

- 1. Función inactiva.
- 2. Visualiza el valor más alto (valor de pico)
- 3. Mantiene el valor de la pesada. Pulsar la tecla  $\Box$  para desactivarlo.

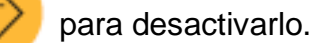

- 4. Mantiene el valor en el display hasta que se retira el peso.
- 5. Mantiene el valor en el display hasta que se coloca otro objeto en la plataforma, indicando el peso del segundo objeto.

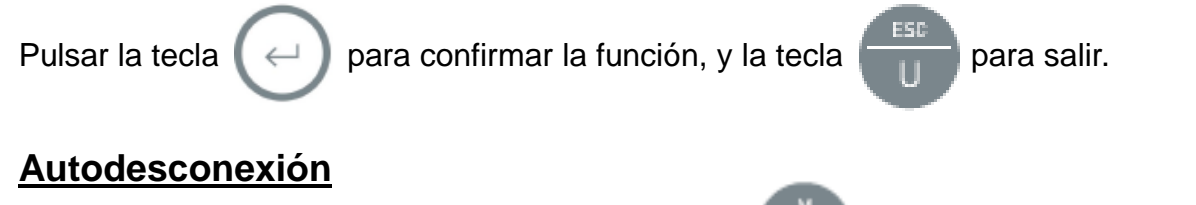

Para acceder al menú de funciones, pulsar la tecla  $\sqrt{p_{\text{H}}+p_{\text{H}}}$  y el display mostrará "PLU XX".

Pulsar la tecla  $\binom{M^*}{2}$  hasta que el display indique "AUt-0". Confirmar con la tecla  $\binom{d}{k}$ . El display

visualizará un dígito a la derecha, de acuerdo con la siguiente tabla:

- 1. El indicador no se desconecta automáticamente.
- 2. Se desconecta después de 1 minutos sin utilizarlo.
- 3. Se desconecta después de 2 minutos sin utilizarlo.
- 4. Se desconecta después de 3 minutos sin utilizarlo.
- 5. Se desconecta después de 5 minutos sin utilizarlo.
- 6. Se desconecta después de 10 minutos sin utilizarlo.

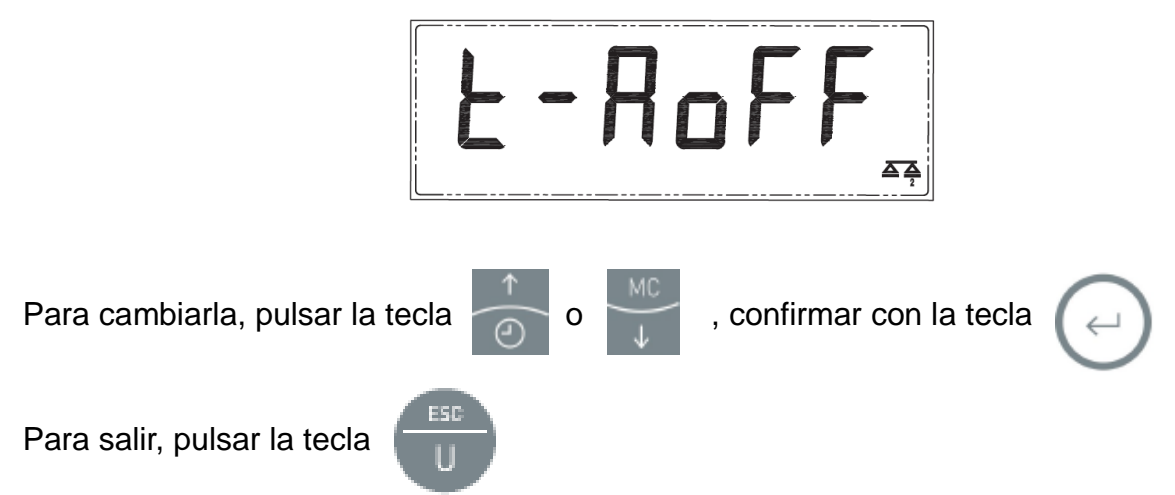

## **Auto Tara**

#### *Activación de la función*

Esta función realiza la tara de forma automática. Tara el recipiente sin necesidad de pulsar ninguna tecla y muestra el peso neto de los objetos colocados posteriormente.

Para activar la función, pulsar la tecla y después pulsar repetidamente la tecla hasta visualizar "AUt-t 0".

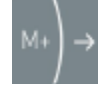

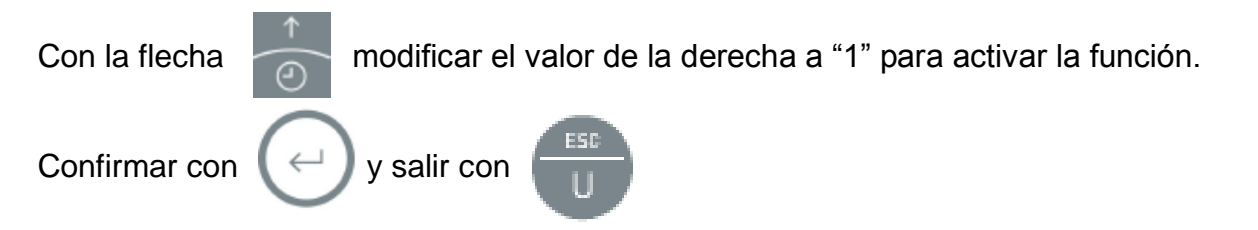

### *Utilización de Auto Tara*

Con el display indicando cero y sin ningún objeto sobre la plataforma, colocar el recipiente o caja vacio sobre la plataforma.

El indicador visualizará el peso y automáticamente realizará la función de Tara, mostrando el valor "0" y encendiendo el indicador de tara en el display.

Colocar el objeto dentro de la caja, y el indicador visualizará el valor neto (peso del objeto).

Si se retira la caja con el contenido de la plataforma, el indicador anulará la tara e indicará cero.

Se puede realizar la operación anterior todas las veces que se necesiten. El indicador siempre realizará la tara automáticamente, hasta que se desactive la función.

## **Memoria del cero (pesaje de depósito y silos)**

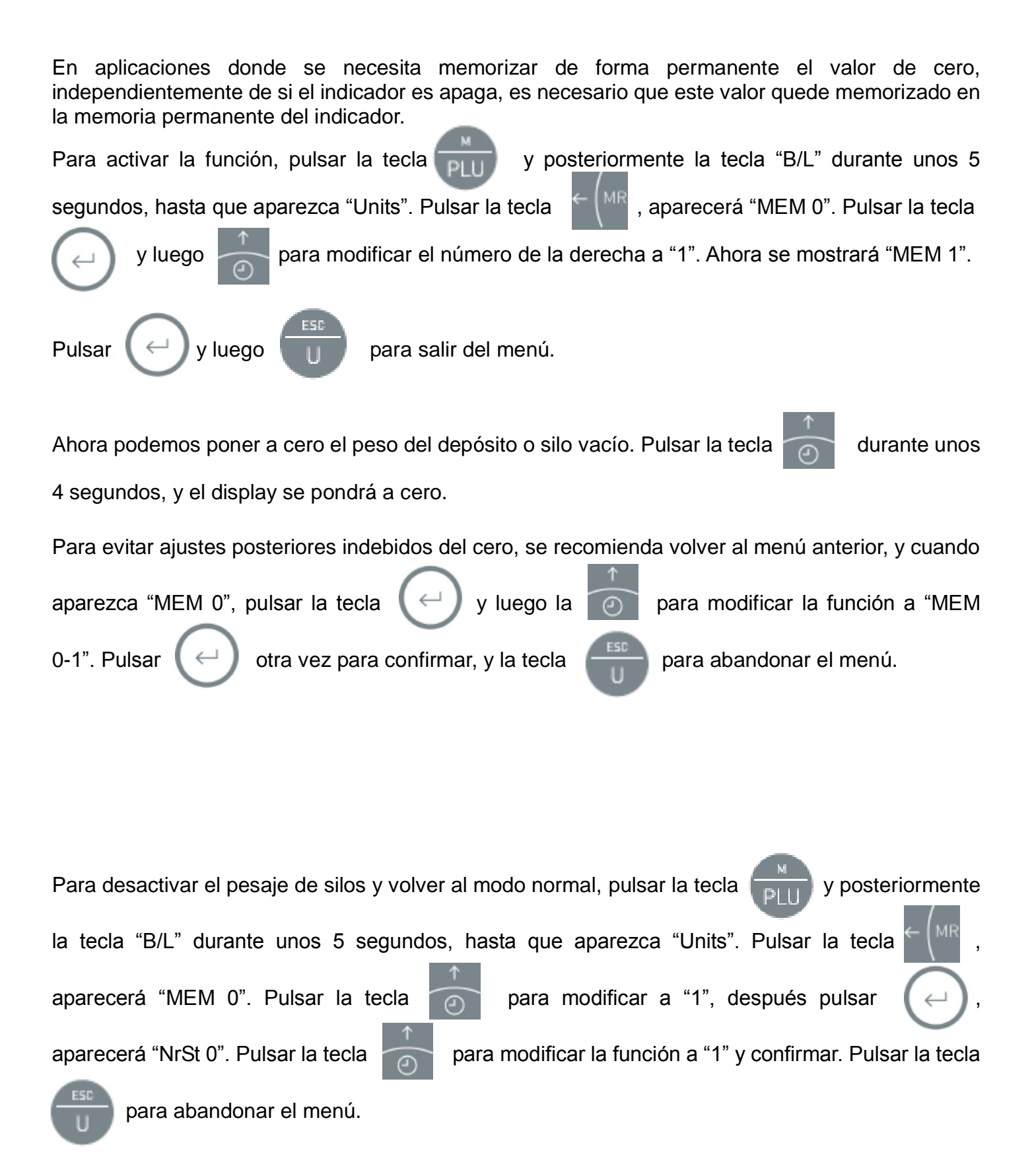

## **Filtro de estabilidad**

En condiciones ambientales adversas, o cuando se utiliza el indicador para pesadas inestables, se puede aumentar la estabilidad de pesada con los filtros.

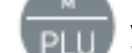

Para acceder a esta función, pulsar la tecla y el display mostrará "PLU XX". Pulsar la tecla

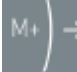

hasta que el display muestre "FiLTEr". Pulsar  $\mathbb{R} \rightarrow \mathbb{R}$  para confirmar, y se visualizará un

dígito a la derecha, de acuerdo con la siguiente tabla:

Filtro 0-Programado de fábrica (no usar si no se conoce)

Filtro 1-Para entornos estables (rapidez de respuesta)

Filtro 2-Para entornos no muy estables (rapidez media)

Filtro 3-Para entornos inestables (no muy rápido)

Filtro 4-Para entornos muy inestables (lento)

Filtro 5-Para entornos fuertemente inestables (muy lento)

Filtro 6-Para entornos extremos

Para cambiarla, pulsar la tecla Confirmar con la tecla Para salir, pulsar la tecla

## **Activación del sonido**

El teclado dispone de un sonido al pulsar las teclas. Este sonido se puede desactivar si no se desea.

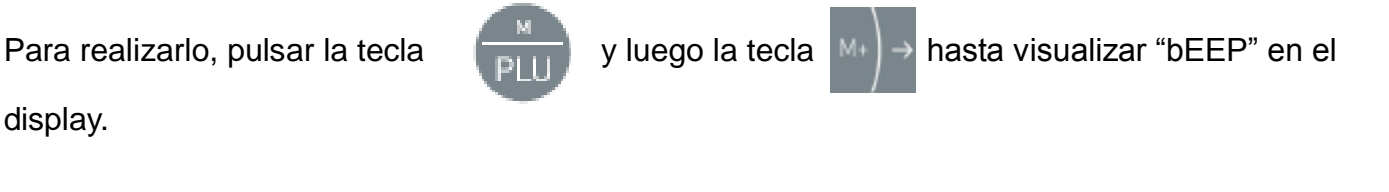

Pulsar la tecla  $\ll \frac{1}{2}$  para confirmar, y con la tecla seleccionar el digito de la derecha de

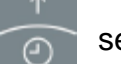

acuerdo con las siguientes opciones:

- 1- Sin sonido
- 2- Con sonido

## **Activación de unidades auxiliares**

Si se desea utilizar las unidades libras u onzas, o se quiere desactivar la función cuentapiezas, con esta función se pueden activar ó desactivar las unidades lb, oz y PCS.

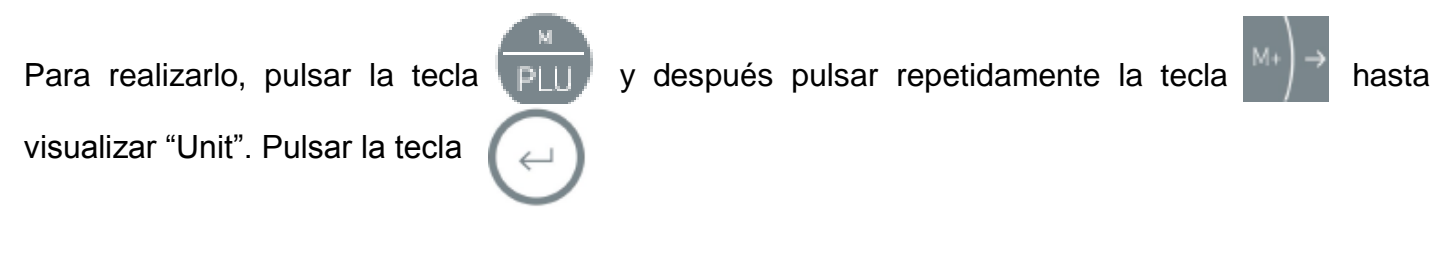

El display indicará "lb" que corresponde a la primera unidad, seguido de un 0 ó un 1, que indica que

la unidad está desactivada ó activada, respectivamente. Pulsar la tecla para modificar el

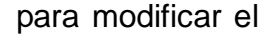

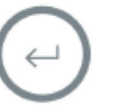

Aparecerá la siguiente unidad "OZ" que corresponde a "onzas". Realizar el mismo procedimiento descrito anteriormente para activarla ó desactivarla. Al finalizar, pulsar la tecla  $\Box$  para llegar a la siguiente unidad "PCS" que corresponde a la función cuentapiezas.

Realizar la misma operación y al finalizar, confirmar los cambios con la tecla  $\ll \Box$ . Para salir del menú y volver al modo normal de pesaje pulsar la tecla

Si ahora se pulsa la tecla repetidamente, las unidades desactivadas no aparecerán.

## **Bloqueo del teclado**

Es posible bloquear todas las teclas, excepto las teclas  $\bigcirc$ ,  $\bigcirc$ ,  $\bigcirc$ ,  $\bigcirc$  y  $\bigcirc$  que son las

teclas que se utilizan habitualmente. De esta forma, el oper**a**rio no tiene fácil acceso al menú de configuración ni puede modificar la configuración de la balanza accidentalmente.

Para bloquear el teclado, pulsar la tecla  $\Box$  durante unos 5 segundos, hasta que el display muestre el mensaje "Lock" . Ahora sólo estarán activas las teclas , y

Para volver a activar el teclado, pulsar durante unos 5 segundos la tecla  $\Box$  hasta que el display muestre "Unlock". Ahora el teclado vuelve a estar activo.

## **Función de verificación del convertidor AD**

Esta utilidad muestra la lectura del convertidor Analógico/Digital, para verificar el correcto funcionamiento del indicador en conjunción con la o las células de pesada conectadas.

Es útil para realizar comprobaciones por nuestro servicio técnico y identificar posibles averías sin tener que llevar el indicador a nuestro servicio técnico.

Para visualizar la lectura del convertidor, pulsar la tecla que i que y posteriormente la tecla

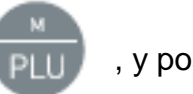

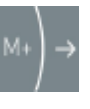

de 6 cifras que normalmente estará en movimiento, no será estable.

Para abandonar la función, pulsar la tecla  $\Box$  y luego la tecla

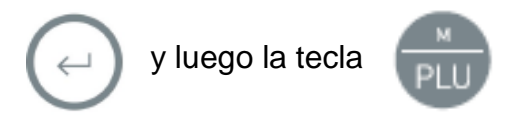

### **Test interno**

Esta utilidad muestra todo el display encendido, para comprobar su estado, la capacidad, resolución y versión de software del equipo. En modo de trabajo, pulsar la tecla "CERO" durante dos segundos, y el display mostrará esta información, una después de la otra. Una vez finalizada la visualización, volverá al estado normal de trabajo.

## **Configuración de la salida de datos RS-232C**

El equipo dispone de una salida de datos estándar, y de otra opcional.

Para acceder a la configuración, pulsar la tecla  $\sqrt{p_{\text{min}}}$  y después pulsar la tecla  $\sqrt{p_{\text{max}}+p_{\text{max}}}$  hasta visualizar el mensaje "UArT".

Pulsar la tecla  $\ll \Box$  para confirmar, y se visualizarán las siguientes opciones de velocidad de

transmisión de datos:

- br 001 1200 baudios
- br 002 2400 baudios
- br 004 4800 baudios
- br 009 9600 baudios
- br 019 19200 baudios
- br 038 38400 baudios
- br 057 56800 baudios
- br 058 115000 baudios

Con las teclas  $\sim$  y seleccionar la opción deseada, confirmar con

Aparecerá el mensaje **Lr**‐**P 0..2** (Redirección del puerto para tiquet sencillo; 0 = desactivado, 1 = enviar por Puerto standar, 2 = enviar por Puerto 2, uso interno)

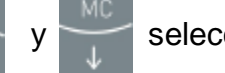

Con las teclas  $\sim$  y seleccionar la opción deseada, confirmar con

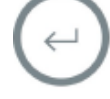

Aparecerá el mensaje **ItMP 0..2** (Redirección del puerto para tiquet detallado; 0 = desactivado, 1 = enviar por Puerto standar, 2 = enviar por Puerto 2, uso interno)

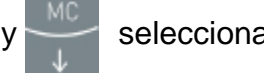

Con las teclas  $\frac{y}{x}$  seleccionar la opción deseada, confirmar con

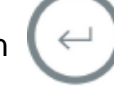

Aparecerá el mensaje **PC**‐**P 0..2** (Redireccion del puerto para PC – envio continuo a Pc ; 0 = desactivado, 1 = enviar por Puerto 1, 2 = enviar por Puerto 2, uso interno)

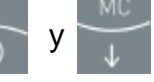

Con las teclas  $\sim$  y seleccionar la opción deseada, confirmar con

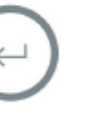

Aparecerá el mensaje **doLP 0..2** (Redireccion del puerto para PC – envio mediante comando dolar **\$**; 0 = desactivado,  $1 =$  enviar por Puerto  $1, 2 =$  enviar por Puerto 2, uso interno)

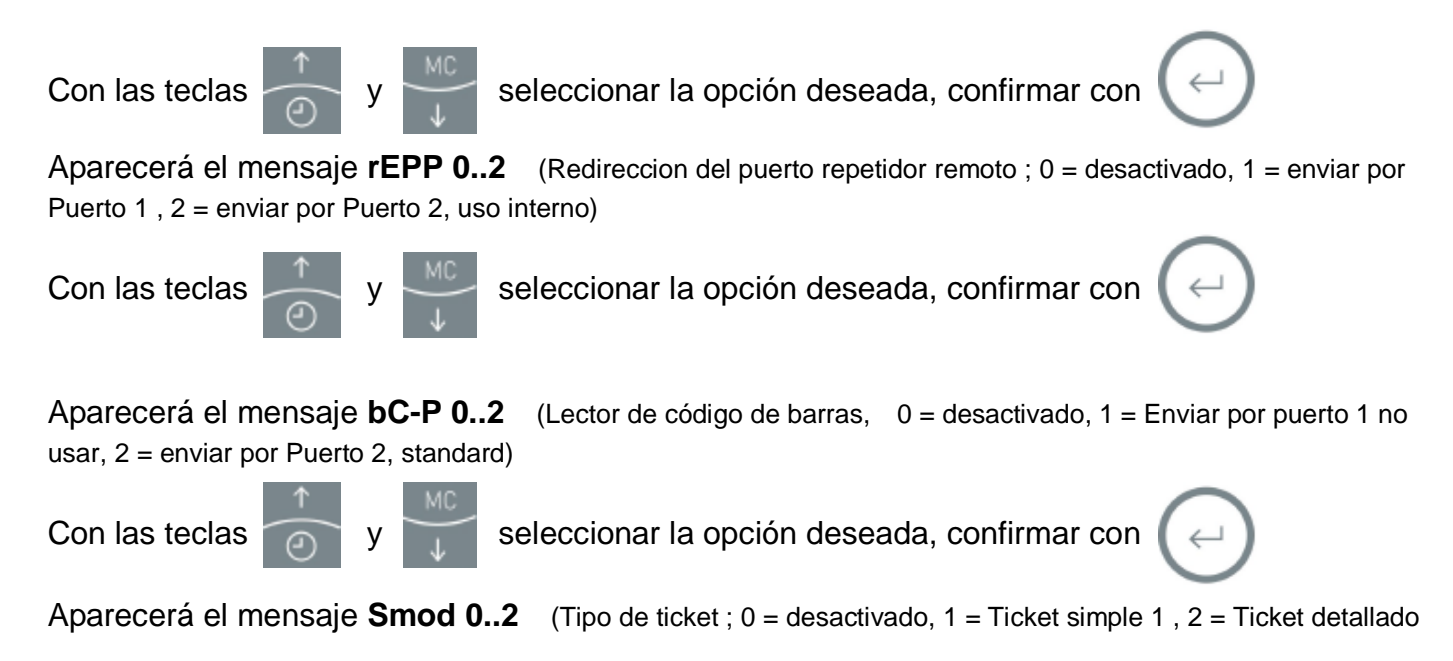

#### **Formato de impresión**

La salida de datos para la impresora se puede configurar con 5 diferentes formatos de impresión, de acuerdo con las siguientes versiones:

Formato 1

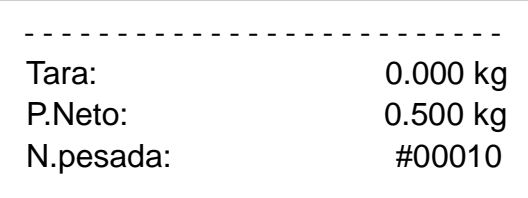

Formato 2

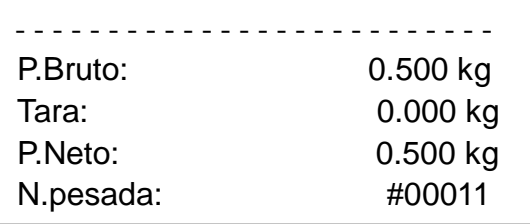

#### Formato 3

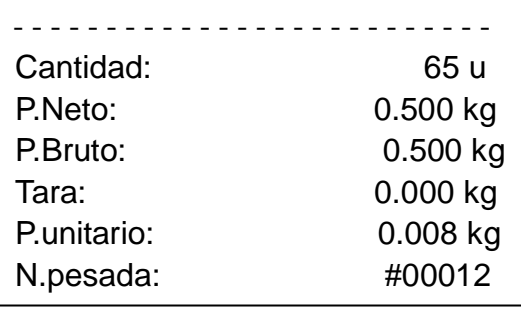

#### Formato 4

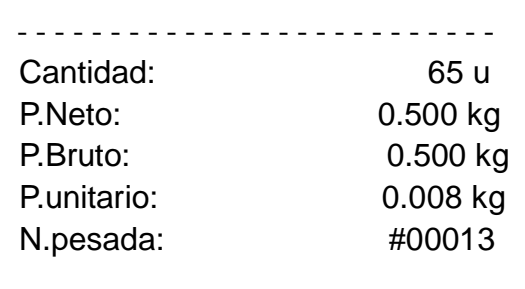

#### Formato 5

 $\Rightarrow$  y  $\rightarrow$ .

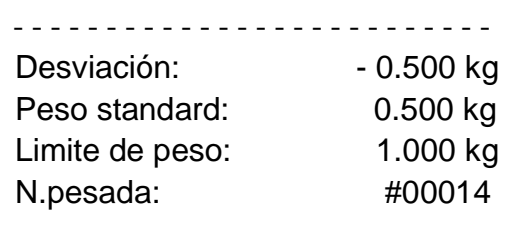

Para seleccionar el formato deseado, con la balanza en modo de pesada, pulsar la tecla Y luego pulsar la tecla  $\mathbb{M}$ <sup>[M+</sup>]  $\rightarrow$  hasta que el display indique "PrnFrm".

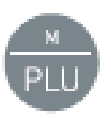

Pulsar la tecla  $\P \leftarrow \blacksquare$  para modificar el formato de impresión, del 1 al 5, de acuerdo con los modelos arriba mostrados. Para utilizar un de ellos, seleccionar su número por medio de las teclas

Pulsar la tecla  $\left(\begin{array}{c} \leftarrow \end{array}\right)$  para confirmar la función. El display mostrará ahora el mensaje "**LFn"** seguido de dos cifras. Es para seleccionar el número de líneas vacías que debe imprimir la impresora después del bloque de datos. Si dejamos el valor en 1 ó 0, la impresora no dejará apenas espacio entre los bloques de datos, y si seleccionamos un valor alto (10), la impresora dejará 10 líneas después de la impresión.

Seleccionar el valor deseado por medio de las teclas  $\sqrt{y}$  y las teclas para modificar el dígito contiguo. Confirmar el valor final con la tecla

Aparecerá el mensaje **"Lan"** seguido de un número, que es el idioma de impresión. Este dígito

debe seleccionarse de acuerdo con la siguiente tabla:

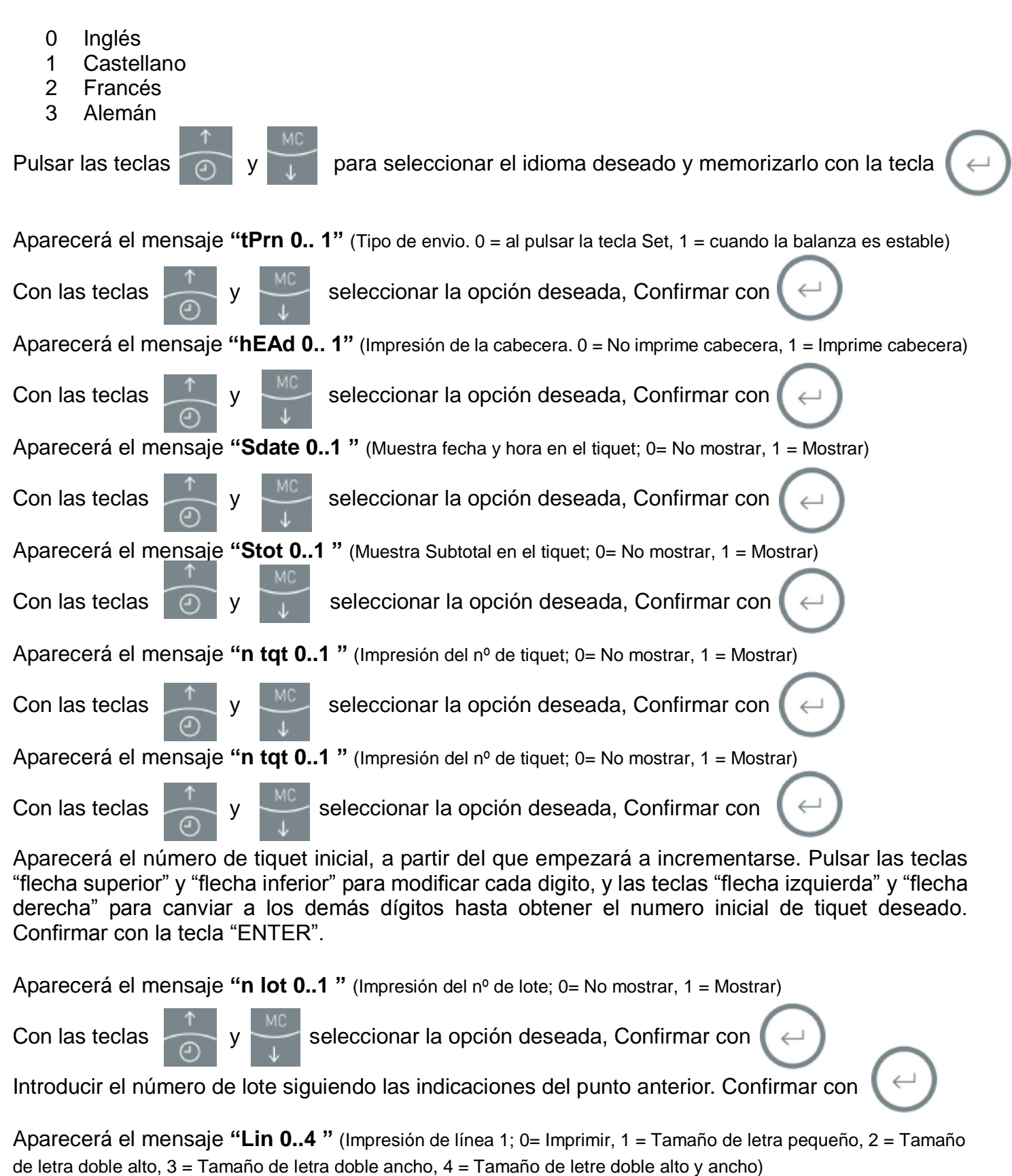

Nota: En los tamaños de simple ancho (opciones 1 y 2) imprimirá 32 caracteres, y en tamaños de doble ancho (opciones 3 y 4) imprimirá 16 caracteres solamente, incluso cuando se hayan introducido mas de ellos. Para centrar los caracteres en la línea, deberán dejarse espacios en blanco si fuera necesario.

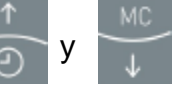

Con las teclas y y seleccionar la opción deseada, Confirmar con

Aparecerá la línea con los caracteres por defecto (imprime el nombre del fabricante por defecto), que se pueden modificar por los caracteres deseados de la siguiente forma:

El primer carácter se muestra con un guion inferior intermitente. Con la tecla "flecha superior" o tecla flecha inferior" se modifica esta carácter por el deseado, de acuerdo con la siguiente tabla y en este orden:

ABCDEFGHIJKLMNOPQRSTUVWXYZ abcdefghijklmnopqrstuvwxyz 1234567890,'.:-\_@

Se pueden introducir mayúsculas, minúsculas y números y símbolos. El símbolo de batería indica ahora el tipo de letra de la siguiente forma:

- 3 linea de batería: números y simbolos
- 4 lineas de batería: minusculas
- 5 lineas de batería: mayusculas

Para cambiar estos tipos de letra, pulsar la tecla durante la edición y se modificará el tipo

de letra (los tipos de letra mayúscula y minúsculas se visualizan siempre igual, para conocer a que

tipo corresponde debe comprobarse el número de líneas de la batería).

Para moverse hacia los caracteres de derecha o de izquierda utilizar las teclas

Seguir las indicaciones anteriores hasta editar todos los caracteres, y pulsar la tecla  $\Box$  ara

confirmar la línea.

Aparecerá el mensaje **"Lin 2..1 "** (Impresión de línea 1; 0= Imprimir, 1 = Tamaño de letra pequeño, 2 = Tamaño de letra doble alto, 3 = Tamaño de letra doble ancho, 4 = Tamaño de letre doble alto y ancho)

Seguir las indicaciones anteriores para editar esta segunda línea del tiquet, y una vez finalizado,

confirmar con la tecla

Aparecerá el mensaje **"Lin 3..1 "** (Impresión de línea 1; 0= Imprimir, 1 = Tamaño de letra pequeño, 2 = Tamaño de letra doble alto, 3 = Tamaño de letra doble ancho, 4 = Tamaño de letre doble alto y ancho)

Seguir las indicaciones anteriores para editar esta tercera línea del tiquet, y una vez finalizado, confirmar con la tecla .

Nota: Las tres primeras líneas se imprimirán como cabecera del tiquet, antes de los datos propios de impresión. Las líneas 4 y 5 se imprimirán como pie de tiquet, al final del mismo.

Aparecerá el mensaje **"Lin 4..1 "** (Impresión de línea 1; 0= Imprimir, 1 = Tamaño de letra pequeño, 2 = Tamaño de letra doble alto, 3 = Tamaño de letra doble ancho, 4 = Tamaño de letre doble alto y ancho)

Seguir las indicaciones anteriores para editar esta tercera línea del tiquet, y una vez finalizado, confirmar con la tecla

Aparecerá el mensaje **"Lin 5..1 "** (Impresión de línea 1; 0= Imprimir, 1 = Tamaño de letra pequeño, 2 = Tamaño de letra doble alto, 3 = Tamaño de letra doble ancho, 4 = Tamaño de letre doble alto y ancho)

Seguir las indicaciones anteriores para editar esta tercera línea del tiquet, y una vez finalizado,

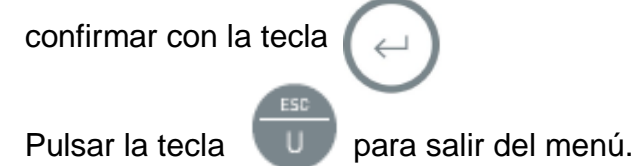

En modo de pesada, al pulsar la tecla  $\mathbb{H}^+$  el indicador enviará a la impresora el valor de pesada en el formato de impresión indicado. La primera vez enviará también la cabecera con los datos habilitados (número de tiquet, fecha y hora, número de lote). Si también hemos definido el número de Item, imprimirá este código a la izquierda del peso del producto.

En sucesivas pesada, al pulsar la tecla  $\|\cdot\|$  el indicador enviará a la impresora los valores de nuevas pesadas, siempre que entre una y otra el indicador pase por el valor "0". Si no lo hiciera, la pesada no se imprimirá.

lo hemos habilitado.

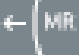

Para finalizar el tiquet, pulsamos la tecla **en imprimiremos** el pie de página, y el Subtotal si

## **GARANTIA**

Esta balanza está garantizada contra todo defecto de fabricación y de material, por un periodo de 1 año a partir de la fecha de entrega.

Durante este periodo, SOLVO, se hará cargo de la reparación de la balanza.

Esta garantía no incluye los daños ocasionados por uso indebido o sobrecargas.

**La garantía no cubre los gastos de envío (portes) necesarios para la reparación de la balanza.** 

# **EC DECLARATION OF CONFORMITY DECLARACION CE de CONFORMIDAD DECLARATION CE DE CONFORMITE CE-KONFORMITÄTSERKLARUNG**

2015